# **RANCANGAN DAN IMPLEMENTASI CHATBOT LAYANAN INFORMASI PENDAFTARAN PASCASARJANA DI PERGURUAN TINGGI**

Elang M Sony Ariestono, Aqwam Rosadi Kardian dan Ire Puspa Wardhani

STMIK Jakarta STI&K

Jl. BRI No. 17, Radio Dalam, Kebayoran Baru, Jakarta Selatan 12140 sony.ariestono@gmail.com, aqwam@staff.jak-stik.ac.id, irepuspa@staff.jak-stik.ac.id

#### **ABSTRAK**

*Pemanfaatan Teknologi chatbot yang dapat membantu pengguna memperoleh informasi pendaftaran program Pascasarjana. Tujuan dari penelitian ini adalah memanfaatkan Teknologi Chatbot untuk Pendaftaran mahasiswa Pascasarjana dengan melakukan Perancangan yang1 dapat diimplementasikan dengan menggunakan tools Dialogflow dengan metode Natural Language Processing (NLP) dan WhatsApp API. Berdasarkan tahapan pengujian yang telah dilakukan menunjukkan bahwa hasilnya aplikasi chatbot mampu menjawab pertanyaan-pertanyaan terkait pendaftaran Pascasarjana dengan akurasi sebesar 97,82% dengan menggunakan data sebanyak 17 kalimat pertanyaan tentang pendaftaran Pascasarjana. .Diharapkan hasil penelitian ini dapat membuat sebuah chatbot yang hasilnya dapat memudahkan para pendaftar, dikhususkan1 pada infomasi program Pascasarjana, dalam menjawab pertanyaan-pertanyaan terkait seleksi masuk program Pascasarjana.* 

**Kata Kunci:** *Chatbot, Dialogflow, WhatsApp,Pendaftaran Pascasarjana* 

#### **PENDAHULUAN**

Kehadiran teknologi komunikasi saat ini perkembangannya sangat pesat dengan pemanfaatan Platform berbagai bentuk media interaksi komunikasi yang hadir1 melalui berbagai fitur seperti SMS (Short Messaging Services) atau pesan singkat, text chat, ataupun menggunakan1 fitur panggilan melalui audio video.1 Era perkembangan teknologi media komunikasi berkembang sejalan dengan kemajuan1 teknologi komunikasi, yang terjadi setiap waktu. Dampak positif1 diberikan bagi masyarakat yang dapat memanfaatkannya tetapi kemungkinan bisa terjadi juga dari manfaat kemajuan teknologi komunikasi pasti ada hal negatif , apabila digunakan secara salah cenderung melanggar hukum[7].

 Saat ini, media komunikasi telah mengalami banyak perubahan dan1 bertransformasi menjadi berbagai bentuk yang baru sesuai1 dari Era kemajuan teknologi. Chatbot memiliki berbagai manfaat dalam media komunikasi, baik dalam aplikasi chat maupun platform digital lainnya. Berikut adalah beberapa manfaat utama chatbot dalam media komunikasi:

**Layanan Pelanggan 24/7**: Chatbot dapat memberikan layanan pelanggan yang

responsif dan 24 jam sehari, 7 hari seminggu. Ini memungkinkan pengguna untuk mendapatkan bantuan atau jawaban atas pertanyaan mereka kapan pun diperlukan, tanpa harus menunggu waktu operasional kantor atau layanan pelanggan. **Respon Cepat dan Otomatis**: Chatbot dapat merespons dengan cepat terhadap permintaan dan pertanyaan pengguna. Hal ini meningkatkan efisiensi dan mengurangi waktu tanggapan, menghindari antrian panjang, dan memberikan pengalaman pengguna yang lebih baik.

**Skalabilitas:** Chatbot dapat melayani banyak pengguna secara bersamaan tanpa perlu banyak agen manusia. Ini memungkinkan bisnis untuk meningkatkan skalabilitas layanan mereka tanpa meningkatkan overhead biaya yang signifikan.

**Penyampaian Informasi yang Konsisten:** Chatbot dapat menyampaikan informasi dan panduan yang konsisten kepada semua pengguna. Ini membantu memastikan bahwa pesan yang disampaikan selalu sama dan akurat, mengurangi potensi kesalahan atau perbedaan interpretasi.

**Personalisasi dan Rekomendasi:** Chatbot yang dilengkapi dengan kecerdasan buatan

**341** 

dapat memahami preferensi dan perilaku pengguna dari interaksi sebelumnya dan memberikan rekomendasi yang lebih personal dan relevan.

**Pembelajaran dan Pengembangan Diri:** Chatbot yang dilatih menggunakan teknik pembelajaran mesin dapat terus belajar dari interaksi dengan pengguna, meningkatkan kemampuan dan kualitas responsnya dari waktu ke waktu.[4]

**Meningkatkan Keterlibatan Pengguna :** Chatbot dapat dirancang dengan cara yang menarik dan ramah, meningkatkan keterlibatan pengguna dengan platform komunikasi tertentu.

**Pemasaran dan Promosi:** Chatbot juga dapat digunakan untuk memberikan informasi produk, menawarkan promosi khusus, dan membantu pengguna dalam proses pembelian, meningkatkan potensi penjualan dan pemasaran.

**Pengumpulan Data dan Analisis:** Chatbot dapat digunakan untuk mengumpulkan data dan informasi dari interaksi dengan pengguna, yang dapat digunakan untuk analisis dan pemahaman lebih lanjut tentang perilaku pengguna dan preferensinya.

 Kombinasi manfaat di atas menjadikan chatbot sebagai alat yang efektif dalam meningkatkan interaksi, memberikan layanan yang lebih baik, dan meningkatkan pengalaman pengguna dalam media komunikasi digital.1 Salah satu Implementasi Chatbot, adalah bidang Pendidikan guna mendukung siswa belajar maupun konsultasi akademik. Teknologi Chatbot ini dapat dianggap sebagai sebuah inovasi penting untuk e-learning, selain itu dapat menjadi sebuah solusi paling inovatif untuk mengisi kekosongan antara teknologi dan Pendidikan.[9][8] Sebagian besar penelitian tentang chatbot sebagai alat pembelajaran berfokus pada kemampuan percakapan seperti manusia. Penelitian tentang chatbots dalam pendidikan hanya terbatas pada beberapa disiplin ilmu. Mengingat kemajuan teknologi chatbot dalam beberapa tahun terakhir, ada kebutuhan untuk mengeksplorasi potensi chatbot sebagai alat pembelajaran yang dapat membantu siswa dalam disiplin ilmu yang lebih luas. Salah satu kelebihan yang dimiliki oleh Chatbot adalah ruang

lingkupnya yang fokus, sehingga dapat menjawab pertanyaan-pertanyaan di area spesifik yang jawabannya sudah diketahui. Selain itu, Chatbot juga dapat memahami pertanyaan yang membutuhkan beberapa langkah dengan memahami sintaks bahasa menggunakan Natural Language Processing (NLP). Chatbot sangat cocok untuk menjawab pertanyaan yang umum ditanyakan dan sering dengan respons yang cepat. *Chatbot* cocok untuk menjawab pertanyaan yang umum ditanyakan dan sering dengan respon yang hampir mirip.[10]

 Tujuan penulisan artikel1 ini untuk perancangan dan diimplementasikan dengan menggunakan1 teknologi chatbot yang dapat membantu mendapatkan layanan informasi bagi pengguna terkait pendaftaran program Pascasarjana.

## **Chatbot**

 Program komputer atau sistem kecerdasan buatan yang dirancang untuk berinteraksi dengan manusia melalui teks atau suara, mirip seperti berbicara dengan manusia secara virtual adalah Chatbot.

#### **Sejarah Chatbot:**

**Awal Perkembangan (1950-an hingga 1960-an):** Konsep dasar chatbot pertama kali muncul pada tahun 1950-an dengan eksperimen Alan Turing tentang "Tes Turing," di mana percobaan dengan mengukur kemampuan mesin untuk meniru perilaku manusia. Pada tahun 1966, program komputer ELIZA dikembangkan oleh Joseph Weizenbaum di MIT. ELIZA adalah salah satu chatbot pertama yang mampu mensimulasikan sesi terapeutik dengan menggunakan pertanyaan dan respon yang sederhana untuk meniru perilaku seorang psikoterapis.

**Penggunaan Pertama dalam Komersial (1970-an hingga 1990-an):** Pada tahun 1970-an, chatbot mulai digunakan dalam aplikasi bisnis, terutama untuk tujuan pelayanan pelanggan dan dukungan teknis. Contohnya adalah bot bernama "Parry" yang dikembangkan untuk menyimulasikan penderitaan mental pada tahun 1972.

**Era Chatbot Berbasis Web (2000-an hingga 2010-an):** Pada awal tahun 2000-an, perkembangan internet dan teknologi web memungkinkan munculnya chatbot berbasis

web yang lebih interaktif. Chatbot semakin digunakan dalam berbagai platform, termasuk situs web, aplikasi, dan platform pesan instan. Pada tahun 20 , Apple meluncurkan Siri, asisten virtual berbasis teks dan suara pada iPhone, yang mempopulerkan konsep chatbot dalam perangkat mobile.

**Era Kecerdasan Buatan dan Pembelajaran Mesin (2010-an hingga Sekarang):** Seiring dengan kemajuan kecerdasan buatan dan pembelajaran mesin, chatbot semakin menjadi lebih canggih dan mampu memberikan respon yang lebih akurat dan relevan. Model-model jaringan syaraf tiruan, seperti GPT (Generative Pretrained Transformer), menjadi populer untuk meningkatkan kemampuan chatbot dalam memahami bahasa manusia dan memberikan respon yang lebih natural dan kontekstual.

Pada saat ini, chatbot digunakan dalam berbagai industri dan bidang layanan pelanggan, pemasaran, keuangan, kesehatan, pendidikan, dan lain-lain. Chatbot terus berkembang dan menjadi bagian integral dari pengalaman digital kita sehari-hari, membantu kita dalam berbagai tugas dan interaksi online.

## **Natural Language Processing (NLP)**

Penggunaan teknologi Natural Language Processing (NLP) dengan chatbot sangat erat, karena NLP adalah teknologi yang digunakan dalam pengembangan chatbot untuk memahami bahasa manusia dan memberikan respon yang sesuai. Berikut adalah penjelasan tentang keterkaitan NLP dengan chatbot serta fungsi NLP:

**Keterkaitan NLP dengan Chatbot:** NLP adalah cabang kecerdasan buatan yang berfokus pada pemahaman, analisis, dan generasi bahasa manusia secara alami. Dalam pengembangan chatbot, NLP digunakan untuk mengenali pola bahasa dan mencari makna dari teks yang dimasukkan oleh pengguna. NLP membantu chatbot memahami pertanyaan, perintah, atau pernyataan dari pengguna dan meresponsnya dengan cara yang relevan dan tepat.

# **Fungsi NLP:**

**Tokenisasi**: NLP membantu chatbot memecah teks menjadi unit-unit yang lebih kecil, seperti kata-kata atau frasa. Proses ini disebut tokenisasi dan membantu chatbot memahami struktur kalimat.

**Lematisasi**: NLP membantu chatbot mengubah kata-kata menjadi bentuk dasar (kata dasar) untuk mempermudah analisis dan pemahaman.

**Pengenalan Entitas:** NLP membantu chatbot mengidentifikasi entitas dalam teks, seperti nama orang, tempat, tanggal, atau angka. Hal ini membantu chatbot mengambil informasi penting dari teks pengguna.

**Klasifikasi dan Pengelompokan:** NLP digunakan untuk mengklasifikasikan teks pengguna ke dalam berbagai kategori atau intent (niat). Ini memungkinkan chatbot merespons dengan tepat sesuai dengan niat pengguna.

**Analisis Sentimen:** NLP digunakan untuk mengidentifikasi sentimen atau perasaan dalam teks pengguna, seperti positif, negatif, atau netral. Hal ini dapat membantu chatbot memberikan respons yang sesuai dengan emosi pengguna.

**Generasi Teks:** NLP juga digunakan untuk menghasilkan teks atau respon yang sesuai berdasarkan analisis teks sebelumnya. Hal ini memungkinkan chatbot memberikan jawaban yang lebih natural dan kontekstual. Fungsi-fungsi NLP ini membantu chatbot memahami bahasa manusia dengan lebih baik dan memberikan pengalaman berkomunikasi yang lebih lancar dan efektif bagi pengguna. Dengan bantuan NLP, chatbot dapat menyediakan layanan yang responsif, personal, dan sesuai dengan kebutuhan pengguna.

# [3][10]

# **Dialogflow**

Dialogflow merupan Platform pengembang chatbot yang menggunakan teknologi Natural Language Processing (NLP) untuk memahami bahasa manusia dan merespons interaksi pengguna secara otomatis. untuk mengenali niat (intent) dan entitas dalam teks yang dimasukkan oleh pengguna, sehingga chatbot dapat memberikan respon yang relevan dan sesuai dengan permintaan pengguna. Fungsi NLP dalam Dialogflow meliputi beberapa hal berikut:

## **Pengenalan Intent (Intent Recognition):**

NLP digunakan untuk mengenali niat (intent) dari teks yang dimasukkan oleh pengguna. Dialogflow akan menganalisis teks dan mencocokkannya dengan intent yang telah ditentukan sebelumnya dalam konfigurasi chatbot. Misalnya, pengguna mengatakan "Saya ingin memesan meja di restoran," Dialogflow akan mengidentifikasi niat pengguna sebagai "pesan meja di restoran."

**Pengenalan Entitas (Entity Recognition):** NLP juga digunakan untuk mengenali entitas dalam teks, seperti nama orang, tanggal, tempat, atau produk. Entitas membantu chatbot memahami konteks dan mengambil informasi yang relevan dari teks pengguna.

**Pemahaman Bahasa Alami:** Dialogflow menggunakan teknik NLP untuk memahami bahasa manusia secara alami, termasuk pemahaman kalimat kompleks dan pengenalan variasi bahasa yang berbeda.

**Generasi Respon:** Setelah NLP berhasil mengenali intent dan entitas dari teks pengguna, Dialogflow akan menghasilkan respon yang sesuai dan relevan. Respon ini dapat berupa teks, tindakan, atau respons berbasis suara, tergantung pada pengaturan dan konfigurasi chatbot.

**Pembelajaran Mesin:** Dialogflow terus belajar dari interaksi dengan pengguna melalui metode pembelajaran mesin (machine learning). Penggunaan teknik pembelajaran mesin memungkinkan chatbot menjadi lebih pintar dan dapat meningkatkan kualitas responsnya dari waktu ke waktu.

**Integrasi dengan Platform Lain:** Dialogflow juga mendukung integrasi dengan berbagai platform, seperti situs web, aplikasi seluler, platform pesan instan, dan banyak lagi. Hal ini memungkinkan chatbot berfungsi sebagai antarmuka interaktif untuk berbagai aplikasi atau sistem.

 Dengan NLP sebagai salah satu komponen inti, Dialogflow menyediakan alat yang kuat dan efisien untuk membangun chatbot yang dapat mengerti bahasa manusia dan memberikan pengalaman berkomunikasi yang lebih alami dan efektif bagi pengguna.

## *WhatsApp Messenger*

 Untuk mengimplikasikan Chatbot yang menggunakan teknologi NLP dari Dataflow dalam penelitian ini menggunakan1 WhatsApp Mesenger untuk beriteraksi dengan pengguna dengan integrasi melalui Chatbot yang dapat1 menterjemahkan bahasa manusia, dan memberikan respon otomatis secara relevan1 dengan kebutuhan pengguna. Penjelasan tentang keterkaitan dan fungsi dari masing-masing elemen adalah :

**WhatsApp sebagai Platform Komunikasi:** WhatsApp adalah aplikasi perpesanan instan yang populer, yang memungkinkan pengguna untuk berkomunikasi dengan kontak mereka melalui pesan teks, suara, dan media lainnya. WhatsApp dapat digunakan pada ponsel seluler dan perangkat komputer.

**Dialogflow sebagai Teknologi NLP:**  Dialogflow adalah platform pengembangan chatbot yang dikembangkan oleh Google, yang menggunakan teknologi Natural Language Processing (NLP) untuk memahami bahasa manusia. Dialogflow memungkinkan pengembang untuk membuat chatbot yang dapat mengenali intent dan entitas dalam teks, sehingga dapat memberikan respon yang sesuai dan kontekstual kepada pengguna.

**Chatbot di WhatsApp dengan NLP:** Dengan menggunakan Dialogflow sebagai mesin NLP, pengembang dapat membuat chatbot yang diintegrasikan dengan WhatsApp. Chatbot ini akan berfungsi sebagai antarmuka komunikasi antara WhatsApp dan sistem di baliknya, seperti situs web, aplikasi, atau sistem bisnis.

**Fungsi WhatsApp**: WhatsApp memiliki beberapa fungsi utama, antara lain:

**Pengiriman Pesan Teks:** Pengguna dapat mengirim pesan teks ke kontak atau grup lainnya di WhatsApp.

**Panggilan Suara dan Video:** Pengguna dapat melakukan panggilan suara atau video dengan kontak WhatsApp lainnya.

**Kirim Media:** Pengguna dapat mengirim gambar, video, file, lokasi, dan kontak ke kontak lainnya melalui WhatsApp.

**Grup dan Siaran:** WhatsApp memungkinkan pengguna membuat grup

[3]

percakapan dan mengirim siaran pesan ke banyak kontak sekaligus.

**Keamanan Pesan:** WhatsApp menggunakan enkripsi end-to-end untuk melindungi privasi dan keamanan pesan pengguna.

**Integrasi Dialogflow dengan WhatsApp memungkinkan chatbot berfungsi di dalam aplikasi WhatsApp.** Pengguna dapat berinteraksi dengan chatbot seperti mereka berbicara dengan kontak WhatsApp lainnya. Chatbot menggunakan teknologi NLP dari Dialogflow untuk memahami bahasa pengguna dan memberikan respon yang sesuai berdasarkan niat dan entitas yang dikenali.

Dengan demikian, keterkaitan ini memberikan kesempatan bagi bisnis dan organisasi untuk memberikan layanan pelanggan, dukungan, atau informasi lainnya secara otomatis melalui chatbot di WhatsApp, meningkatkan interaksi dengan pengguna dan meningkatkan efisiensi komunikasi.

## **METODE PENELITIAN Pengumpulan Data**

 Pengumpulan data serta mencari permasalahan yang berkaitan dengan pendaftaran calon mahasiswa pascasarjana serta menentukan bagaimana solusi pemecahan masalahnya akan dilakukan pada tahap ini. Dari kegiatan observasi dokumen, kita dapat mendefinisikan sebuah dokumen teks pendek yang1 Didapatkan lima belas klasifikasi topik pertanyaan yang terdiri dari "Informasi Pendaftaran", "Waktu Pendaftaran", "Biaya Pendidikan", "Program Seleksi Masuk Pascasarjana", "Jalur Seleksi Masuk Pascasarjana", "Skema Seleksi Masuk Pascasarjana", "Kelas Seleksi Masuk Pascasarjana", "Persyaratan Pendaftaran", "Tata Cara Pendaftaran", "Materi Seleksi Ujian Masuk Program Pascasarjana", "Pengumuman Hasil Seleksi Ujian Masuk Pascasarjana", "Prosedur Daftar Ulang", "Fasilitas", "Akreditasi Prodi", "Nomor kontak / informasi lebih lanjut".

#### **Perancangan dan Impementasi System**

Perancangan dan implementasi *WhatsApp chatbot* menggunakan *dialogflow*. Dilakukan analisis kebutuhan informasi pada tahapan ini, dengan tujuan untuk memberikan informasi yang cukup untuk memenuhi kebutuhan dari pengguna layanan. Berikut desain topik pada layanan Chatbot dapat dilihat pada Gambar 1.

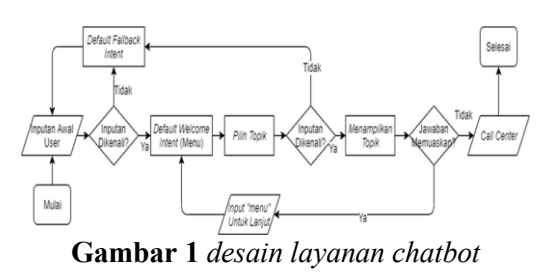

Gambar 1 merupakan desain topik pada layanan *chatbot* yang digunakan pada pendaftaran pascasarjana . Diawali dengan inputan dari pengguna, jika dikenali maka *chatbot* akan merespon dengan tampilan menu1 *default welcome intent*, jika tidak maka akan ditampilkan *default fallback intent*. Selanjutnya dilakukan input kalimat pelatihan analisis dari 17 klasifikasi pertanyaan yang diberikan untuk mendapatkan gambaran tentang bagaimana *chatbot* merespon pertanyaan dari pengguna. Tahapan ini akan merancang jawaban yang detail, tidak terlalu panjang dan mudah untuk dipahami. Berikut contoh rancangan data *kalimat Latihan* dan *teks respon* pada contoh percobaan 4 intents pada (Tabel 1) sebagai awal mula yang akan diimpementasikan pada *dialogflow*.

**Tabel** *Contoh kalimat Pelatihan dan Teks Respon* 

| Intents                  | Kalimat Pelatihan                                        | <b>Teks Respon</b>                                                                                                    |  |
|--------------------------|----------------------------------------------------------|----------------------------------------------------------------------------------------------------|--|
|                          | <b>Informasi</b><br>pendaftaran                          |                                                                                                    |  |
| Informasi<br>Pendaftaran | 2. Bagaimana<br>mengetahui<br>informasi<br>pendaftaran?  |                                                                                                    |  |
|                          | 3. Apakah1 ada<br>informasi<br>pendaftaran<br>mahasiswa? | Informasi<br>pendaftaran<br>Studi<br>Program<br>Pascasarjana<br>secara lengkap<br>bisa diakses<br>melalui:<br>https:pascasarjan<br>a |  |

## Seminar Nasional Teknologi Informasi dan Komunikasi STI&K (SeNTIK) Volume 7 Nomor 1,1 29 Juli 2023, ISSN : 2581-2327

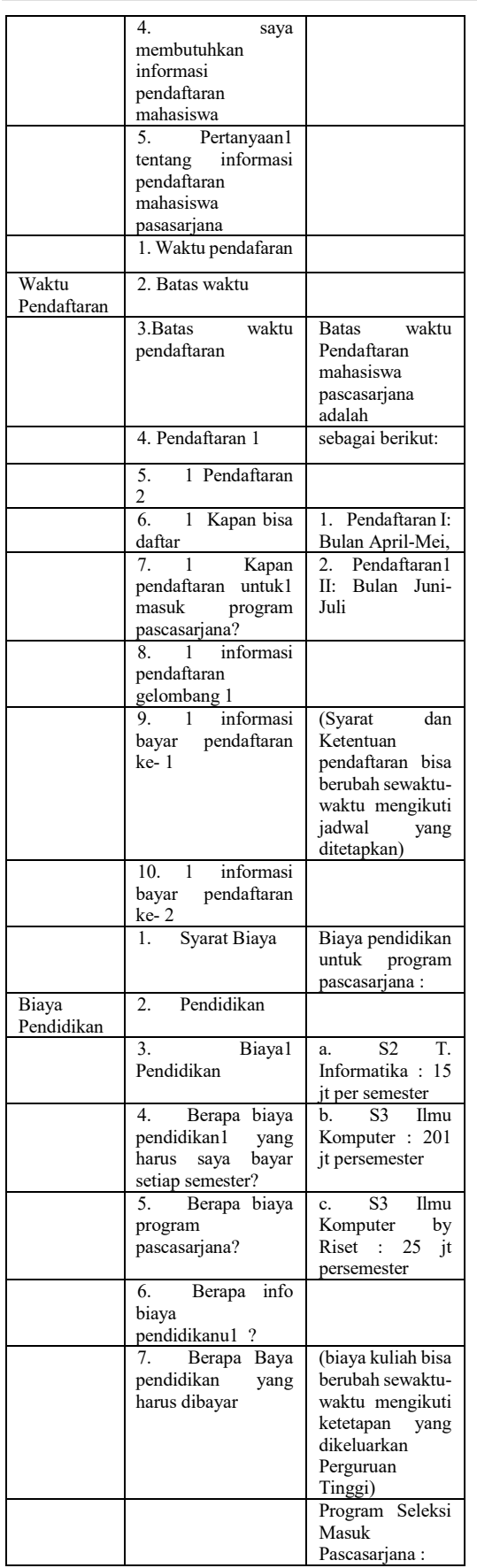

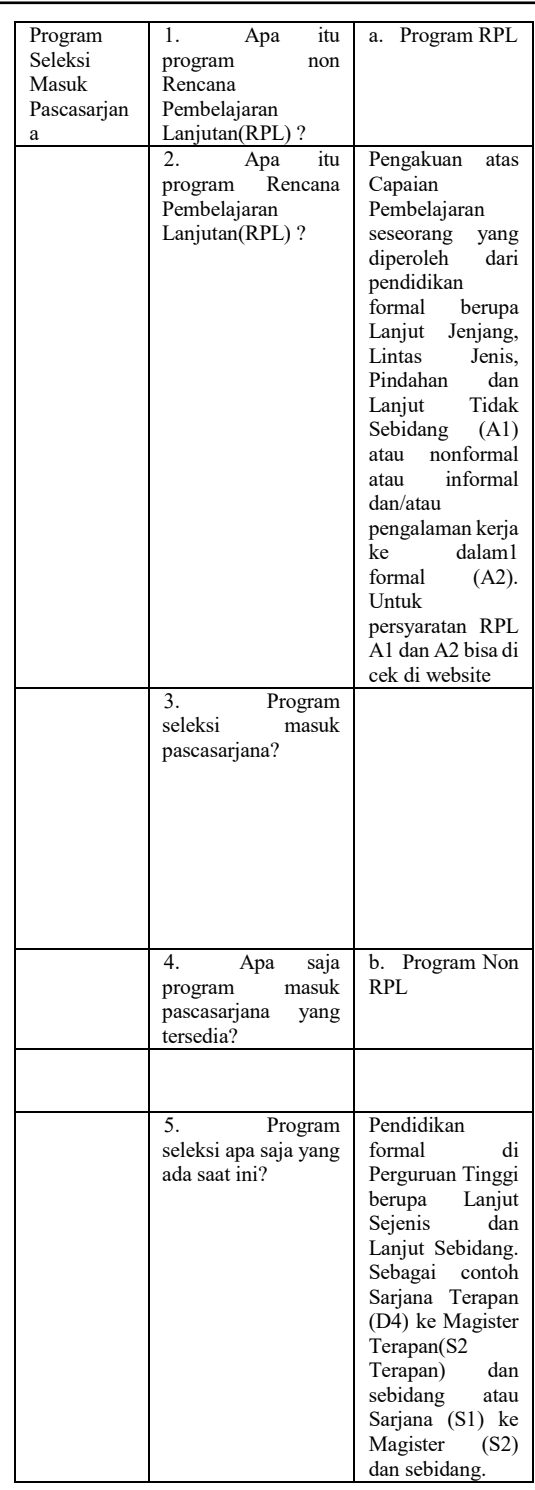

## **Pengujian dan Evaluasi**

**Tahapan Pertama** dengan WhatsApp dirancang dan diimplentasikan melalui Program Aplikasi Dialogflow, memasukkan kalimat latihan dan Teks Respon yang terintegrasi melalui WhatsApp.

**Tahapan kedua** dengan **Metode pelatihan program python dan jupyter notebook**

 $\mathbf{f}$ 

untuk pengujian terhadap penggunaan chatbot.Mencoba memasukkan kalimat pendek yang relevan berdarkan pengamatan dokumen yang ada, mendefinisikan sebagai pesan yang berisi kata kunci terkait peristiwa apapun, sehubungan dengan kata kunci disediakan secara manual berdasarkan pengamatan dokumen.

**Tahapan Ketiga**, akan dilakukan pengujian terhadap *chatbot pendaftaran* pasasarjana dengan menggunakan metode **black box testing**, yaitu cukup dengan meninjau *input*  dan *output* system *chatbot.* Skema pengujian dengan memberikan lima masukan terhadap masing-masing intent. Selanjutnya hasil yang diperoleh dapat digunakan untuk menghitung akurasi dari system.

### **HASIL DAN PEMBAHASAN**

 T**ahapan pertama** menjelaskan hasil dan pembahasan pada masing-masing intent, yang meliputi *Kalimat latihan*, hingga *teks respons* yang diberikan *chatbot.* 

### *Default Welcome Intent*

 *Default welcome intent* terjadi saat pengguna mengaktifkan atau input kata dalam WhatsApp yang di respon oleh chatbot. Respons teks default pada *chatbot*  pascasarjana sesuai dengan "menu". Contoh *default welcome intent* yang digunakan penulis adalah "hai", "halo", "salam", "halo apa kabar", "hai apakabar" dan "menu". Berikut tangkapan layar respon *chatbot*  terhadap *default welcome intent:* 

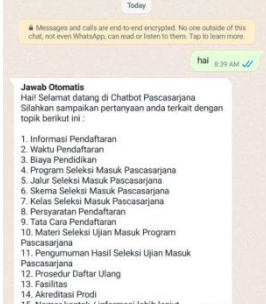

#### **Gambar 2** *merupakan default welcome intent yang di trigger oleh inputan dari pengguna yaitu "hai". Default Fallback Intent*

 *Default fallback intent* terjadi ketika diluar kata diluar yang ada pada Default Welcome Intent maka *chatbot* tidak dapat memahami atau mengenali masukan dari pengguna. Masukan tidak dapat dikenali karena terlalu jauh dari *Kalimat pelatihan*  atau terjadi *typo* pada saat pengetikan. Contoh *default fallback intent* adalah "hehe", "tes", "wkwkwk", "coba", "bot" dan lainnya yang tidak terdapat dalam intent. Berikut tangkapan layer respon *chatbot* terhadap *default fallback intent:* 

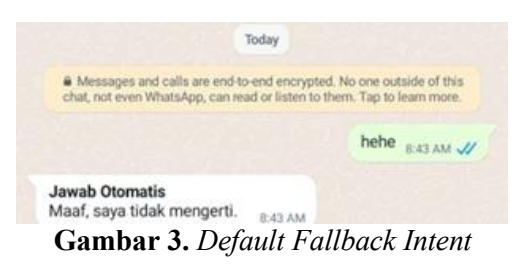

Pada Gambar 3, menampilkan *default fallback intent* yang di trigger oleh inputan dari pengguna yang tidak mampu dikenali oleh system yaitu "hehe". Selanjutnya, untuk melatih system lebih dalam dalam, dapat ditambahkan pula *kalimat pelatihan* pada *defaut fallback intents* yang berperan sebagai *contoh negatif*. Hal tersebut dilakukan untuk menghadapi kemungkinan terdapat masukan dari pengguna yang memiliki kemiripan dengan kalimat pelatihan, namun tidak diharapkan untuk dikenali sebagai normal intent. Contoh *kalimat pelatihan* pada *default fallback intent* yaitu "inpormasi" atau "inpo" untuk mengantisipasi "informasi" pada intent informasi pendaftaran.

#### **Implementasi Topik Pada Intent atau Maksud Lainnya**

 *Chatbot dalam hal ini*  menggunkan1 topik berisi tujuh belas topik yang di gunakan sebagai layanan *chatbot*  pendaftaran pascasarjana. Topik tersebut akan menjadi intent pada *chatbot* dimana setiap intent memiliki *kalimat latihan* dan *Teks Respon*. Selama masukan dari pengguna dapat dikenali, maka *chatbot* akan memberikan respon yang telah ditentukan. Namun, jika tidak dikenali maka akan menampilkan *default fallback intent* yang telah dijelaskan sebelumnya. Berikut *kalimat pelatihan* dan *teks respon* pada tampilan aplikasi dialogflow (Gambar 4) akan dilakukan selalu penggantian kalimat

latihan sampai terimplementasi Teks Respon yang sesuai termasuk untuk maksud teks "informasi pendaftaran":

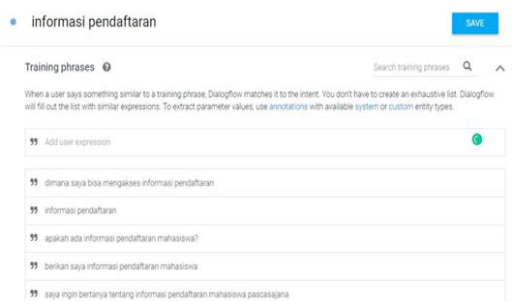

**Gambar 4.** *Contoh Kalimat pelatihan yang disediakan dari Informasi Pendaftaran melalui tools Dialogflow* 

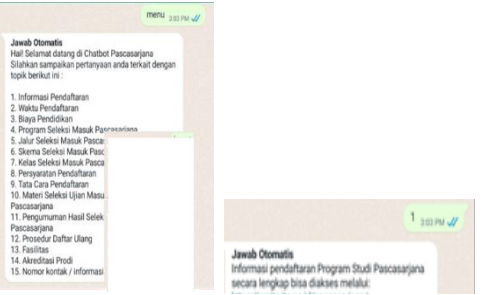

**Gambar 5.** *Contoh Respon Chatbot Pada Topik* 

Pada Gambar 5 contoh1 hasil tangkapan layar dari topik yang diimplementasikan pada *WhatsApp Messenger*: dapat dilihat bahwa *chatbot*  berhasil memberikan respon yang sesuai dengan *teks jawaban* pada *dialogflow. Default welcome intent* digunakan juga sebagai menu utama yang merupakan *teks jawaban* dari *kalimat pelatihan* yang disediakan dalam menu yang sudah dipersiapkan. Selanjutnya *chatbot* akan menunggu masukan dari pengguna untuk memilih topik yang ingin ditanyakan. Pengguna dapat memberi respon menggunakan angka maupun dengan mengetikkan *kata kunci* dari topik tersebut. Misal: '1' atau angka lainnya.

**Tahapan Kedua** dilakukan pengujian terhadap *chatbot* pasasarjana menggunakan : **Metode pelatihan program python dan jupyter notebook** adalah langkah yang dilakukan untuk pengujian terhadap penggunaan charbot.

**Langkah Pertama**, membuat program sederhana dengan melakukan kalimat pelatihan (Gambar 6a) dengan membuat kode lengkap untuk pendaftaran mahasiswa baru akan memerlukan banyak detail dan fitur yang kompleks, seperti validasi data, penyimpanan informasi dalam database, dan lainnya. contoh kode sederhana untuk pendaftaran mahasiswa baru menggunakan Python,1

*class Mahasiswa: 1 def \_\_init\_\_(self, nama, nim, prodi): 1 self.nama = nama 1 self.nim = nim 1 self.prodi = prodi 1 def \_\_str\_\_(self): 1 return f"Mahasiswa: {self.nama}, NIM: {self.nim}, Prodi: {self.prodi}" class Pendaftaran: 1 def \_\_init\_\_(self): 1 self.daftar\_mahasiswa = [] 1 def tambah\_mahasiswa(self, mahasiswa): 1 self.daftar\_mahasiswa.append(mahasiswa) 1 def tampilkan\_daftar\_mahasiswa(self): 1 for mahasiswa in self.daftar\_mahasiswa: 1 print(mahasiswa) # Fungsi utama def main(): 1 pendaftaran = Pendaftaran() 1 while True: 1 print("=== INFORMASI PENDAFTARAN PROGRAM STUDI PASCASARJANA ===") 1 print("1. Daftar Mahasiswa Baru") 1 print("2. Tampilkan Daftar Mahasiswa") 1 print("3. Keluar") 1 pilihan = input("Masukkan pilihan (1/2/3): ") 1 if pilihan == '1': 1 nama = input("Masukkan nama mahasiswa: ") 1 nim = input("Masukkan NIM mahasiswa: ") 1 prodi = input("Masukkan program studi mahasiswa: ") 1 mahasiswa\_baru = Mahasiswa(nama, nim, prodi) 1 pendaftaran.tambah\_mahasiswa(mahasiswa\_baru) 1 print("Mahasiswa berhasil didaftarkan!") 1 elif pilihan == '2': 1 print("=== DAFTAR MAHASISWA ===")* 

*1 pendaftaran.tampilkan\_daftar\_mahasiswa()* 

| 1 elif pilihan $== '3'.$<br>1 print("Terima kasih! Sampai jumpa.")<br>1 break            |
|------------------------------------------------------------------------------------------|
| $\iota$ else:<br>1 print("Pilihan tidak valid. Silakan masukkan pilihan<br>yang benar.") |
| if name $=$ = $"$ main ":<br>$1$ main()                                                  |

**Gambar 6a** *Kode program proses stemming* 

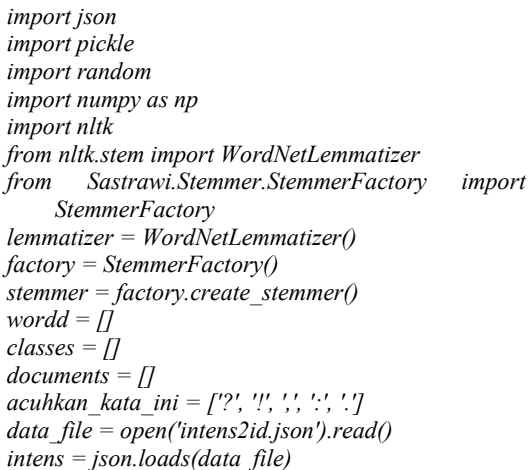

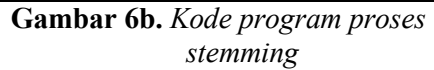

Kemudian nmengimpor semua pustaka yang dibutuhkan seperti tertera pada (gambar 6b) dengan membaca data dari file, dimaksudkan untuk1 memecahkan setiap pola tanya menjadi unit-unit kecil yaitu t*oken*. Program merupakan pustaka (library) yang digunakan untuk melakukan pemrosesan bahasa alami (natural language processing atau NLP) pada data teks dalam bahasa Indonesia atau Inggris. Dalam program tersebut, beberapa pustaka yang digunakan adalah:

**json**: Untuk memanipulasi data dalam format JSON.

**pickle**: Untuk menyimpan dan membaca objek Python ke/dari file.

**random**: Untuk menghasilkan angka acak. **numpy**: Untuk melakukan komputasi

numerik.

**nltk**: Natural Language Toolkit, digunakan untuk pemrosesan bahasa alami.

**WordNetLemmatizer**: Sebuah komponen dalam NLTK untuk lemmatisasi kata (mengubah kata ke bentuk dasar).

**Sastrawi**: Sebuah pustaka untuk memproses bahasa Indonesia, termasuk stemmer (pemotongan awalan atau akhiran kata).

Kode di atas juga menginisialisasi beberapa variabel, seperti **word**, **classes**, dan **documents**, yang akan digunakan untuk memproses teks dan membangun model NLP lebih lanjut. berdasarkan fungsionalitas yang ditambahkan dan data yang digunakan, program ini dapat memberikan hasil yang bervariasi, seperti pelabelan teks, klasifikasi teks, atau pemrosesan bahasa lainnya tergantung pada tujuan yang ingin dicapai.

**Langkah Kedua** Setiap pertanyaan tersebut dipasangkan1 lalu simpan sebagai dokumen (gambar 7) . hasilnya akan seperti berikut ini :(['waktu', 'pendaftaran'], 'pendaftaran') 1 (['biaya', 'pendidikan'], ' biaya')

**Menjadi** : ([biaya, ' pendaftaran''], 'biaya\_ pendaftaran')

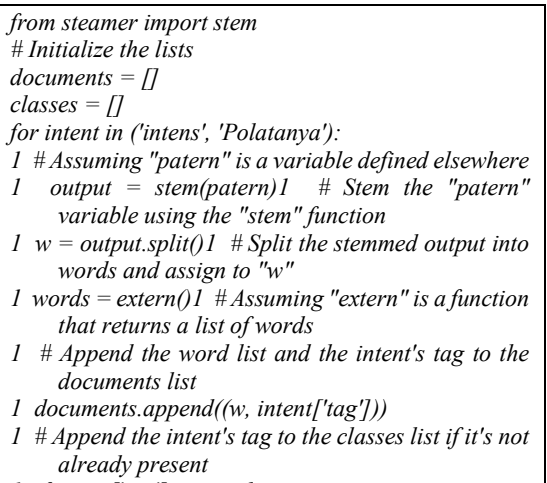

*1 if intent['tag'] not in classes:* 

*1 classes.append(intent['tag'])*

**Gambar 7** *Kode program proses stemming* 

Kemudian dilakukan proses Lemmatisasi bertujuan agar dapat dianalisis menjadi satu item, diidentifikasi dengan kata lemma atau bentuk kamus kata (Gambar 8)

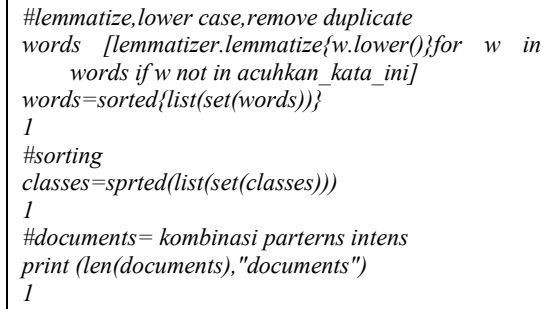

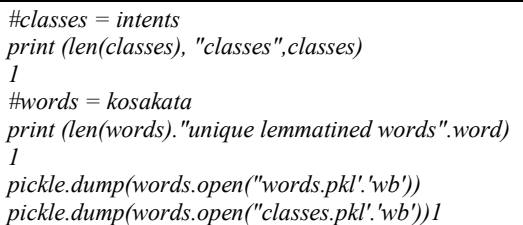

**Gambar 8** *Kode program proses stemming* 

Dilanjutkan dengan proses Teks dirubah1 menjadi ventor dengan Panjang tetap dengan menghitung setiap kata yang muncul . adapun model yang dihasilkan dari proses ini disebut *Bag of Words* **(BOW)** [5] contoh terdapat dokumen seperti dibawah ini :

dokumen 1 : "persyaratan pendaftaran" dokumen 2 : "tata cara pendafataran"1

Untuk membentuk bag of words (BoW) dari dokumen-dokumen tersebut, pertama-tama perlu melakukan tokenisasi dan lematisasi pada setiap dokumen. Setelah itu, dihitung berapa kali setiap kata muncul dalam seluruh dokumen, dan vektor BoW akan merepresentasikan frekuensi kemunculan kata-kata tersebut.

Setelah melakukan tokenisasi dan lematisasi pada dokumen-dokumen, hasilnya akan terbentuk sebagai berikut:

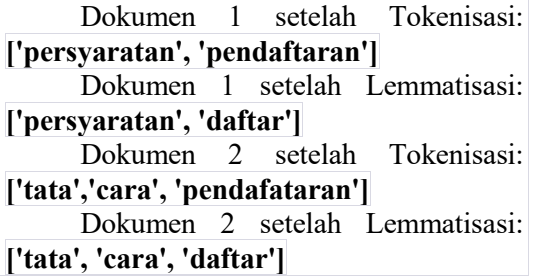

Kemudian, kita akan membentuk vektor BoW dengan menghitung frekuensi kemunculan kata-kata dalam seluruh dokumen. Vektor BoW akan memiliki panjang sejumlah kata unik dalam kedua dokumen, dan setiap elemen vektor akan menunjukkan berapa kali kata tersebut muncul dalam dokumen.

Untuk dokumen di atas, vektor BoW akan menjadi **[1, 1, 1, 1, 2]**, karena ada 1 kemunculan kata 'persyaratan', 1 kemunculan kata 'daftar', 1 kemunculan kata 'tata', 1 kemunculan kata 'cara', dan 2 kemunculan kata 'pendaftaran' atau 'pendafataran' (kata yang sama, hanya perbedaan penulisan).

Kemudian1 menentukan kelas target.(Gambar 9)

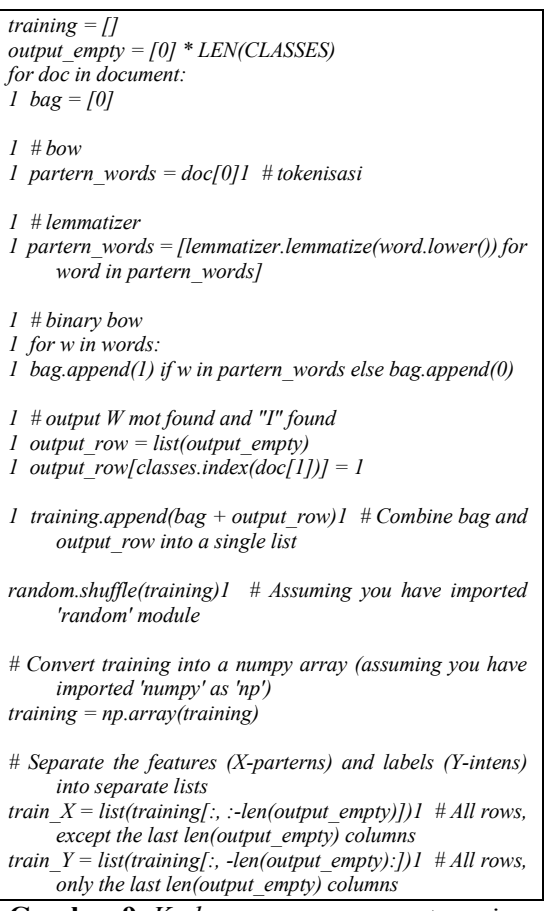

**Gambar 9.** *Kode program proses stemming* 

Kelas target adalah kategori atau label yang ingin diberikan kepada setiap dokumen. Dalam konteks ini, mengklasifikasikan dokumen-dokumen menjadi beberapa kategori berdasarkan isinya. Kelas target akan bergantung pada konteks atau tujuan tertentu. Jika melakukan klasifikasi biner untuk membedakan antara dokumen yang berisi informasi tentang "persyaratan pendaftaran" dan "tata cara pendaftaran," maka kelas targetnya akan menjadi **['persyaratan pendaftaran', 'tata cara pendaftaran']**.

Namun, jika ingin melakukan klasifikasi lebih lanjut berdasarkan kategori atau label yang lebih banyak, maka kelas targetnya dapat diubah sesuai dengan kebutuhan. Misalnya, memiliki kelas target **['persyaratan', 'cara', 'pendaftaran', 'tata']** untuk mengidentifikasi topik dari setiap dokumen.

Berikut adalah beberapa kelas target yang untuk dua dokumen tersebut:

**Klasifikasi Jenis Dokumen:** 

Kelas Target:

['persyaratan', 'tata cara']

**Klasifikasi Topik Pendaftaran:** 

Kelas Target:

['pendaftaran']

**Klasifikasi Jenis dan Topik Pendaftaran:**  Kelas Target:

 ['persyaratan pendaftaran', 'tata cara pendaftaran']

Dalam contoh pertama, diklasifikasikan dokumen berdasarkan jenis informasi yang mereka bawa (syarat atau tata cara). Dalam contoh kedua, mengklasifikasikan dokumen berdasarkan topik pendaftaran (fokus pada proses pendaftaran). Contoh ketiga mencakup klasifikasi yang lebih spesifik dengan menggabungkan jenis informasi dan topik pendaftaran.

Namun, pilihan kelas target akan sangat bergantung pada konteks dan tujuan klasifikasi yang ingin dicapai.

Klasifikasi biner pada dokumendokumen tersebut untuk membedakan antara dokumen yang termasuk dalam kategori "Persyaratan Pendaftaran" dan dokumen yang termasuk dalam kategori "Tata Cara Pendaftaran". Dalam hal ini, dapat digunakan pendekatan berikut:

**Mengidentifikasi kata kunci dalam setiap dokumen untuk menentukan kategorinya.** Kata kunci yang relevan adalah "persyaratan" dan "tata cara".

**Menggunakan bag of words (BoW)** untuk menghitung kemunculan kata kunci dalam setiap dokumen dan membentuk vektor fitur biner. Jika suatu kata kunci muncul dalam dokumen, maka nilai fiturnya akan 1; jika tidak, maka nilai fiturnya akan 0.

Dengan menggunakan kata kunci "persyaratan" dan "tata cara", vektor fitur biner untuk dokumen-dokumen tersebut dapat menjadi:

**Dokumen 1: "persyaratan pendaftaran"**  Vektor Fitur Biner: [1, 0] **Dokumen 2: "tata cara pendaftaran"** 

Vektor Fitur Biner: [0, 1]

Dalam keterangan di atas, digunakan dua kata kunci sebagai fitur untuk klasifikasi biner. Jika suatu dokumen termasuk dalam kategori "Persyaratan Pendaftaran", maka nilai fitur "persyaratan" akan 1 dan nilai fitur "tata cara" akan 0. Sebaliknya, jika dokumen termasuk dalam kategori "Tata Cara Pendaftaran", maka nilai fitur "persyaratan" akan 0 dan nilai fitur "tata cara" akan 1.

**Tahapan Ketiga** adalah uji coba dalam bentuk *black-box* (Tabel 2) , dengan pengujian kasus lebih dari satu kalimat secara berkali-kali.

| No             | Kasus                                                        | Hasil yang<br>diharapkan                                                                                                    | Hasil yang<br>keluar |
|----------------|--------------------------------------------------------------|----------------------------------------------------------------------------------------------------|----------------------|
| 1              | Kalimat1<br>yang ada<br>kelas target                         | Pengemban<br>kelas<br>gan<br>target dan<br>respon                                                                                                    | Tercapai             |
| $\overline{2}$ | Kalimat yang tidak<br>ada kelas target                       | Pengemban<br>kelas<br>gan<br>target $404$ ,<br>respon<br>"Pertanyaan<br>kurang<br>dimengerti"<br>dan kalimat<br>tersebut<br>disimpan di<br>server untuk<br>latihan<br>selanjutnya | Tercapai             |
| 3              | Kalimat<br>yang<br>mempunyai lebih dari<br>satu kelas target | Pengemban<br>gan<br>beberapa<br>kelas target<br>dan<br>responnya                                                                                                    | Tercapai             |

**Tabel 2** *Uji Coba Kotak Hitam / Black Box* 

Metode black box testing digunakan dengan memberikan nilai lima terhadap masing-masing intent yang memberikan<br>Respon berhasil guna mengetahui Respon berhasil guna mengetahui keberhasilan inputan kalimat pelatihan yang digunakan. Berikut hasil pengujian masingmasing intent:

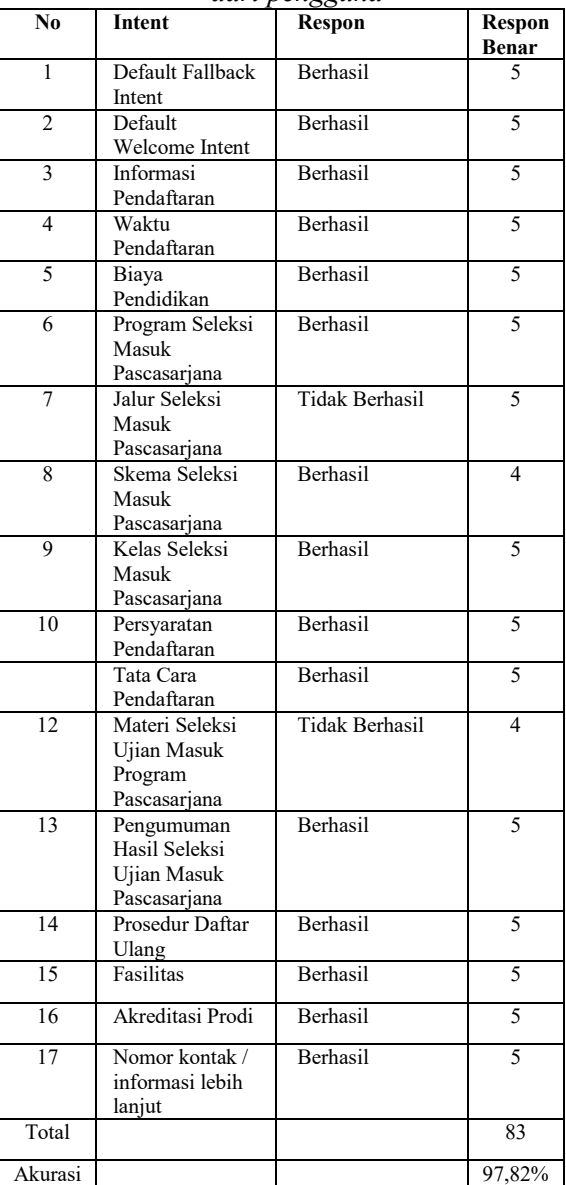

**Tabel 3***1 respon chatbot terhadap inputan dari pengguna* 

Hasil yang didapatkan yaitu1 terdapat dua respon yang tidak sesuai pada intent Jalur Seleksi Masuk Pascasarjana dan Materi Seleksi Ujian Masuk Program Pascasarjana. Sehingga dapat dihitung akurasi dari system yaitu 97,82%. Seperti yang terlihat pada Tabel 3 diatas adalah1 pengujian1 respon *chatbot* terhadap inputan dari pengguna.

#### **PENUTUP**

Perancangan dan implementasi Chatbot untuk menstimulasikan sebuah percakapan baik melalui teks, suara ataupun visual, respon yang diberikan sesuai degan masukan oleh pengguna,1 sesuai dengan input kata yang sudah dimasukan pada *kalimat pelatihan* pada *dialogflow*.

Asisten Virtual atau Chatter Robot dibuat berguna untuk menjawab pertanyaanpertanyaan umum mengenai akademik yang dibangun melalui Chatter Robot dengan model Machine Learning dan Natural Language Processing (NLP) melalui aplikasi program Dataflow yang diintegrasikan melalui WhatsApp yang dapat memahami maksud kalimat dari menu yang sudah disiapkan untuk pengguna. Hasil ini memberikan kontribusi dalam bidang kecerdasan buatan khususnya NLP sebagai media konsultasi pendaftaran pada perguruan tinggi secara virtual.

Pada penelitian ini *chatbot*  pendaftaran pascasarjana bekerja dalam membantu pekerjaan staf yang bertanggung jawab untuk mengatasi masalah pelayanan pada pengguna mengenai proses pendaftaran pascasarjana dengan cepat dan online, sesuai data yang dimasukkan dalam *kalimat pelatihan*. Sehingga semakin banyak data *kalimat pelatihan* yang disimpan, maka *chatbot* akan merespon dengan lebih cepat, dan *chatbot* akan mampu memberikan respon yang berbeda sesuai dengan masukan pengguna.

#### **DAFTAR PUSTAKA**

- [1] Chatbot untuk konsultasi akademik menggunakan natural language processing (nlp) di ibi-k 1957 Syamsu Hidayat1, Astried Silvanie2\*, Rino Subekti3Issue Period: Vol.6 No.2 (2022), Pp.396-
- [2] Aplikasi chatbot berbasis web menggunakan metode dialogflow Dicki Wahyudi Harahap, Liza Fitria Vol. 01 No. 01 (2020) 6 - 13ISSN Media Elektronik*:*
- [3] Implementasi chatbot pada pendaftaran mahasiswa baru menggunakan recurrent neural network1Tjut Awaliyah Zuraiyah, 2Dian Kartika Utami, 3Degi Herlambang 3Program Studi Ilmu Komputer, Fakultas Matematika Dan Ilmu Pengetahuan Alam, Universitas Pakuan Jurnal Ilmiah Teknologi dan

Rekayasa Volume 24 No. 2 Agustus 2019 .

- [4] Research Paper on Chatbot Development for Educational Institute School of Computer Science Engineering and Technology Dr. Vishwanath Karad MIT World Peace University Pune, India - 4 0381 -June 2021
- [5] Implementasi chatbot layanan informasi pendaftaran mahasiswa baru program pascasarjana departemen teknik informatika iTS Eva Mursidah1), Lina Ambarwati2), Faiz Ainun Karima3) Departemen Teknik Informatika, Fakultas Teknologi Elektro dan Informatika Cerdas, Institut Teknologi Sepuluh Nopember (ITS) Jurnal Ilmiah Nero Vol.20 No.20 | 2022
- [6] Analysis of the effect of an artificial intelligence chatbot educational program on non-face-to-face classes: a quasi-experimental study Jeong‑Won Han1 , Junhee Park2 and Hanna Lee3\*Han et al. BMC Medical Education (2022) https://doi.org/10. 86/s12909-022-03898-3
- [7] Chatbots applications in education: A systematic review Chinedu Wilfred Okonkwo \* , Abejide Ade-Ibijola Formal Structures, Algorithms, and Industrial Applications Research Cluster, Department of Applied Information Systems, School of Consumer Intelligence and Information Systems, University of Johannesburg, Bunting Road Campus, Johannesburg, South Africa1 Computers and Education: Artificial Intelligence Volume 2, 2021, 100033
- [8] Educational AI Chatbots for Content and Language Integrated Learning Kleopatra Mageira 1 , Dimitra Pittou 1 , Andreas Papasalouros 2 , Konstantinos

Kotis 1,\* , Paraskevi Zangogianni 1 and Athanasios Daradoumis 1 1 Department of Cultural Technology and Communication, University of the Aegean, 8 00 Lesvos, Greece; 2 Department of Mathematics, University of the Aegean, 83100 Samos, Greece; Appl. Sci. 2022, 12(7), 3239; https://doi.org/10.3390/app12073239

- [9] Interacting with educational chatbots: A systematic review Mohammad Amin Kuhail1 · Nazik Alturki2 · Salwa Alramlawi3 · Kholood Alhejori Education and Information Technologies (2023) 28:973–1018
- [10]The Design of an Intelligent Chatbot with Natural Language Processing Capabilities to Support Learners A Wong1Published under licence by IOP Publishing Ltd Journal of Physics: Conference Series, Volume 2251, Second International Conference on Robotics and Artificial Intelligence (RoAI 2021) 29/ /2021 - 30/ /2021 Online Citation A Wong 2022 J. Phys.: Conf. Ser. 2251 012005 DOI 10.1088/1742-6596/2251/1/012005